## **1. Apresentação**

O Sistema de Eleição (SiE) foi desenvolvido pela DTI para agilizar e facilitar o processo de escolha de representantes no âmbito da Universidade Federal de Rondônia. O sistema recebe constantes atualizações para oferecer novas funcionalidades e mais segurança aos processos eleitorais. É importante ressaltar que para garantir o voto anônimo, não é registrada nenhuma informação que associe o eleitor ao seu voto.

## **2. Acessando o Sistema**

- 1 Para acessar o sistema, acessar o endereço sistemas.unir.br/eleicao/;
- 2 Digitar o Login e Senha do SIGAA;
- 3 Marcar a Caixa "Não sou um robô" e seguir as instruções, caso necessário;
- 4 Clicar em "Login":

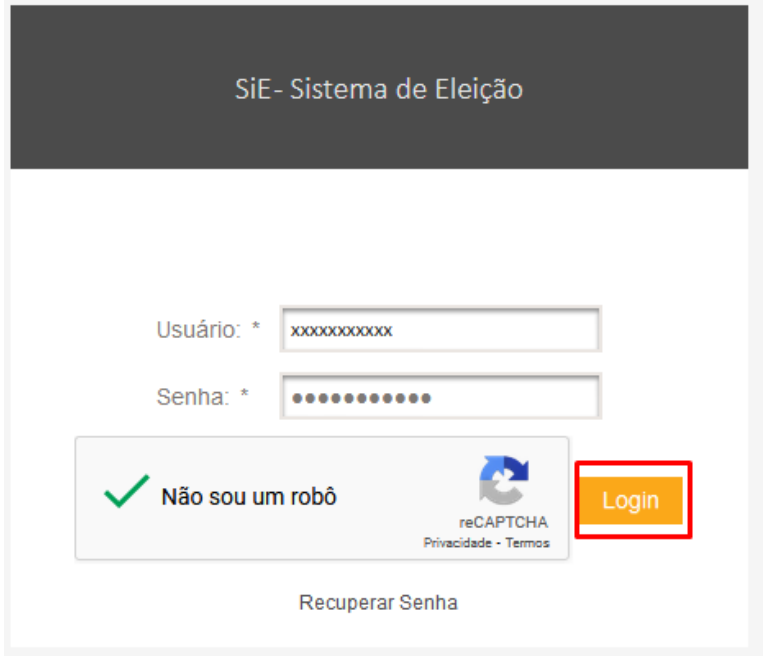

- Obs.: Caso não consiga acessar o sistema, clicar em "Recuperar Senha" e seguir as instruções.

5 – Ao conseguir logar com sucesso, o sistema exibirá a Tela Inicial:

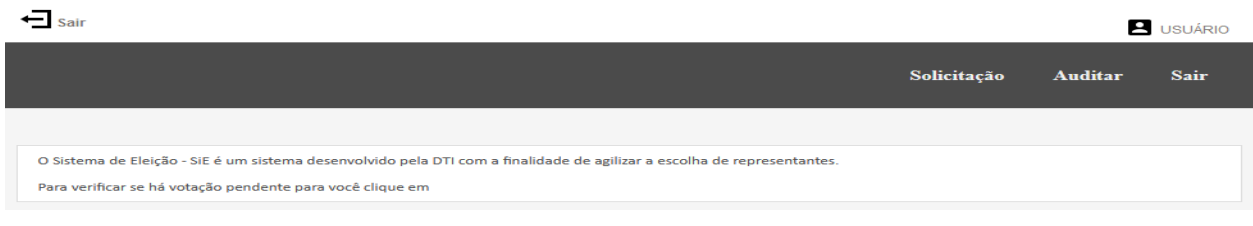